$How to...$ 

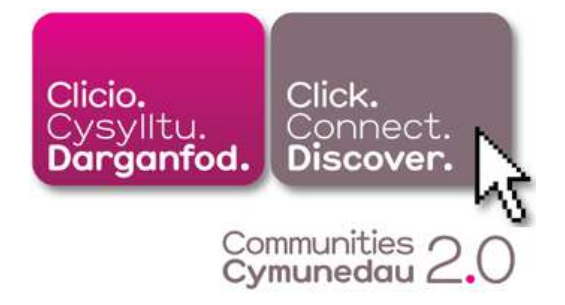

# Find money-saving offers online

------------------------------------------------------------------------

There are several websites which group together special offers, deals and money-saving vouchers. Many feature large, well-known retailers and some show you offers relating to your local area.

This guide will feature the following websites:

Groupon.co.uk Vouchercodes.co.uk uSwitch.com Google shopping results

## Groupon.co.uk

Groupon is the most recent of the websites featured. It has only been running since 2010 but is becoming very popular.

Groupon features offers and deals from your area. You select the nearest city to you and can register to have the daily offer emailed to you.

Offers range from local activities such as days at the races, huge savings at local restaurants, a round of golf or a beauty treatment at a local salon; to nights or weekends away in the UK and holidays abroad.

Groupon promises each business a minimum number of customers – if the number is not reached, the deal does not run.

If you see a deal you like, click 'Buy now'. If not enough people sign up, your credit card\* will not be charged as the offer will not run.

Savings can be up to 90% and often are between 50 and 60%.

How to use:

Go to http://www.groupon.co.uk/faq (make sure you visit groupon.co.uk rather than groupon.com which is the US website).

This page explains further about how Groupon works.

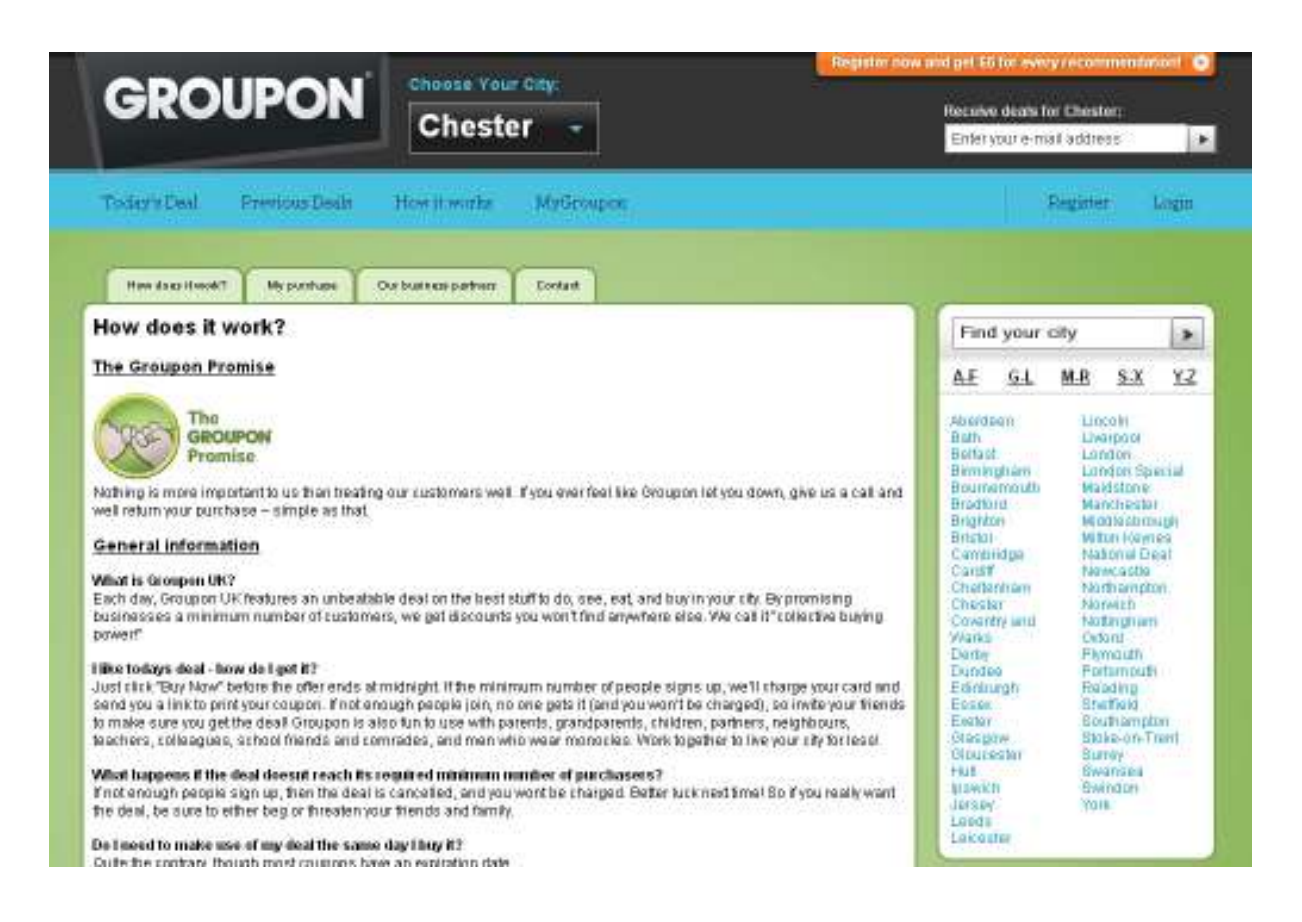

At the top of the page, click the button 'chose your city' to find the city nearest to you to view the current deals, or use the list on the right hand side.

The following page will show today's deal for your city. You can see previous deals that are still open via the link in the blue bar - 'Previous Deals'.

If you would like to receive an email showing you the deal for the day for your city, simply type your email address in the box in the top right hand corner.

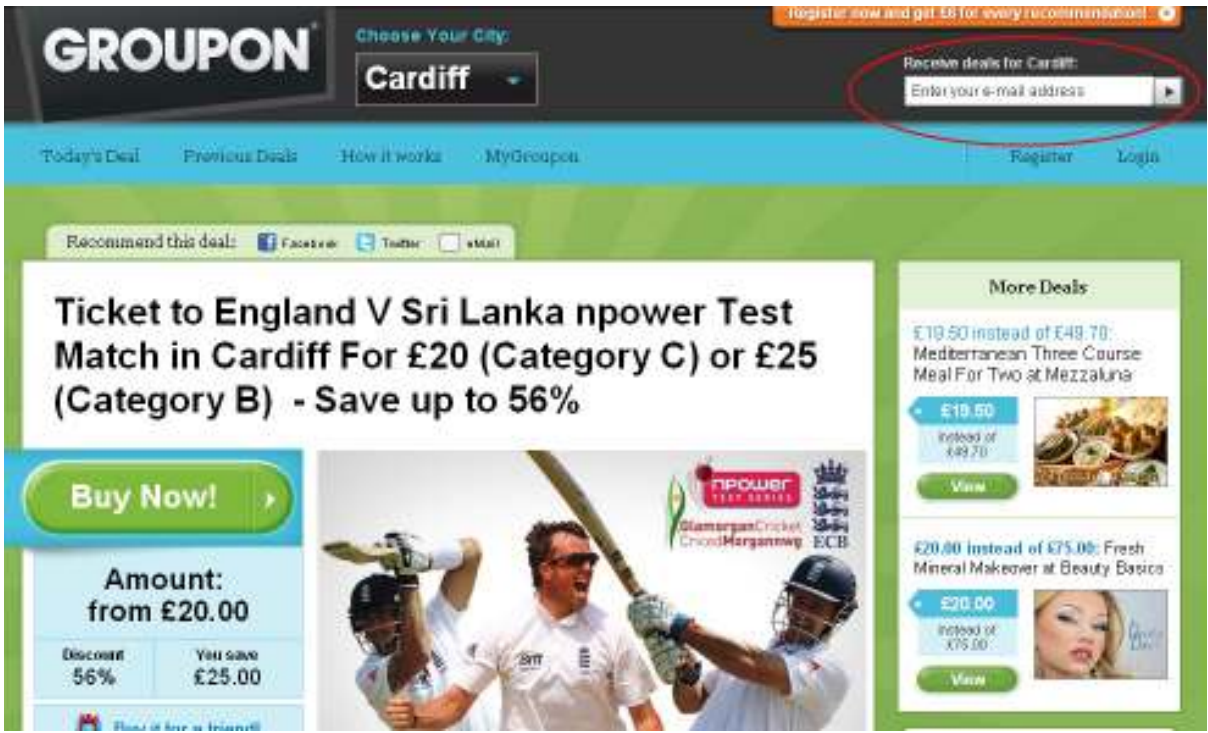

However, if you would like to buy a deal you will need to register with the website. This will give you access to your account ('MyGroupon') and all the vouchers for the deals you buy. You can download and print off the vouchers for your deals from your account page.

\*As with all online purchases, ALWAYS use a credit card and not a debit card.

Most online payment systems are very secure, but just in case there is a problem it is better to use a credit card.

Debit card payments leave your bank account straight away leaving you out of pocket, and are more difficult to get refunded if there is a problem.

If you pay my credit card, you get a chance to check your statement before you spend the money. Many credit cards come with online fraud protection and your credit card provider will often be responsible for sorting out problems and chasing refunds.

### Vouchercodes .co.uk

Vouchercodes is a website which displays vouchers and offers from a wide range of retailers, big and small. Such as Tesco, Debenhams, M&S, LoveFilm.com, Argos, Thorntons, DIY stores, furniture stores, restaurant chains, flights, holidays, insurance, computers and many more.

Retailers can add their own offers which can range from online exclusives to simply an advert for their summer or winter sale.

Before you go shopping, check Vouchercodes to see if there are any current offers for the retailers you are about to visit!

How to use:

Go to http://www.vouchercodes.co.uk

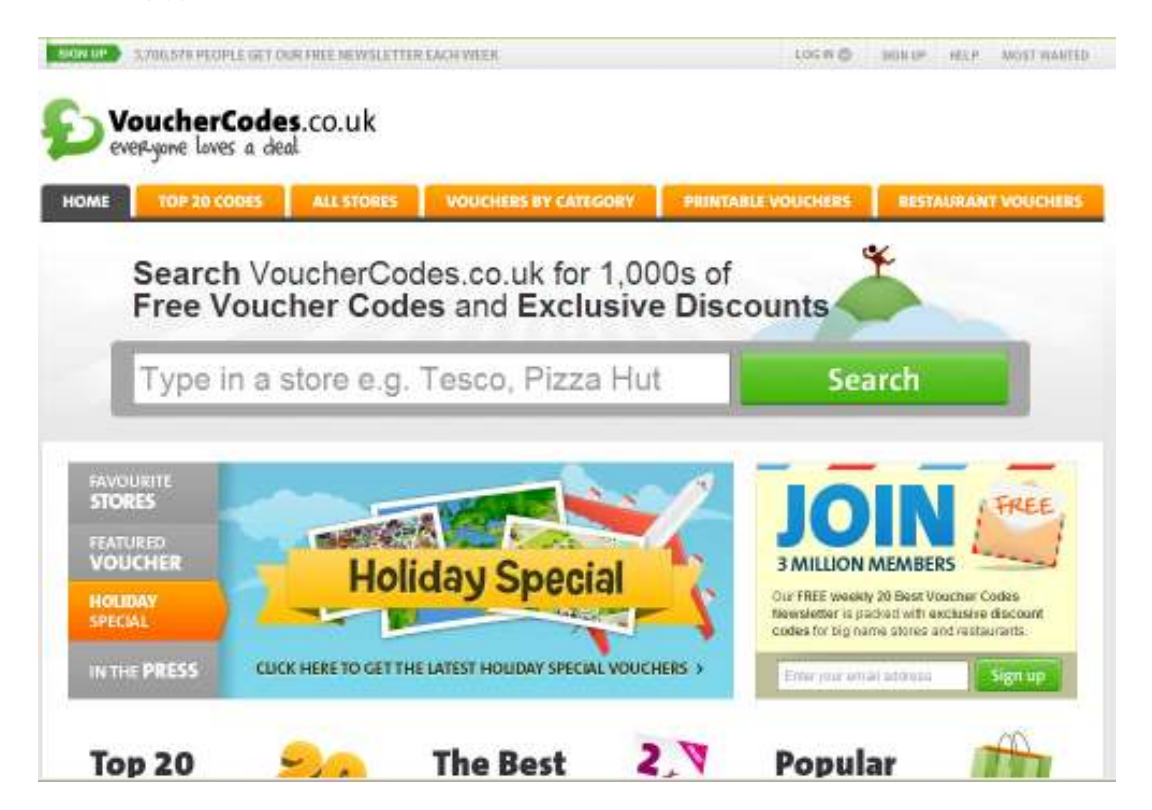

In the big search bar, type the name of the store you are going to visit e.g. 'Debenhams'.

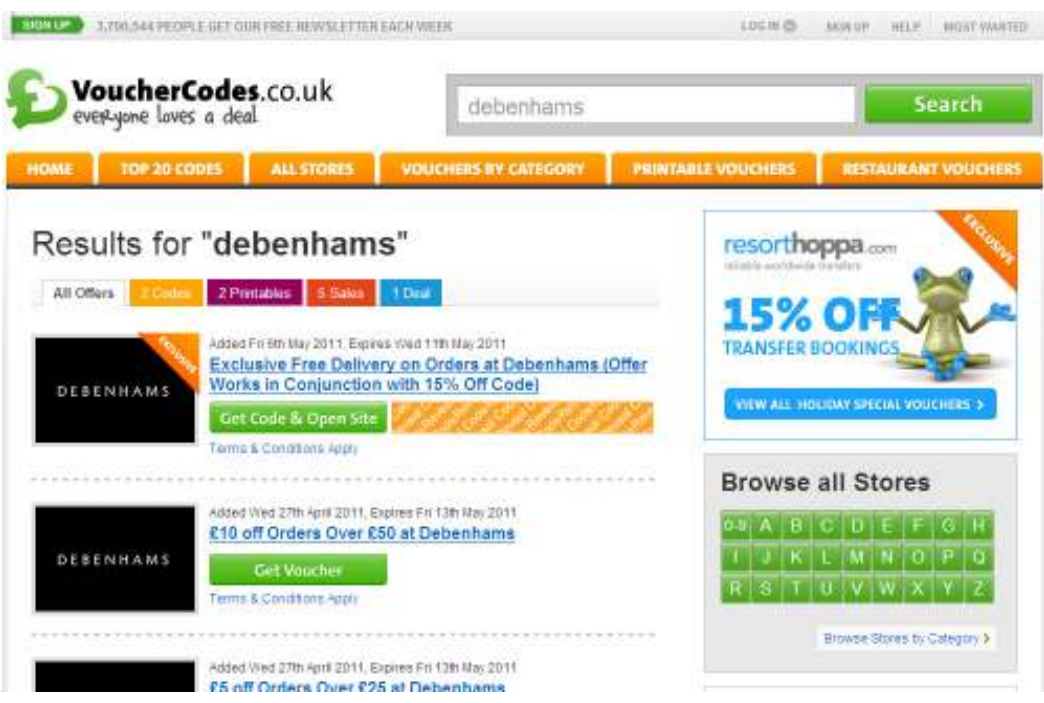

This shows all the offers available at Debenhams. Many of them are online offers as they state e.g. £10 off orders over £50. By mentioning 'order's they are generally referring to online sales through their website.

The different coloured tabs show the different types of offer – codes to use at the checkout on their website, sales which could be online or in-store, printables which are vouchers you can print out and deals.

The orange tabs above your search results shows you the other search options you can use. You can view the top 20 voucher codes, browse stores or browse by category.

If you would rather have the top 20 vouchers emailed to you each week, enter your email address to sign up for their weekly newsletter\*.

\*All news letters and emails should arrive with an 'unsubscribe' link at the bottom so you will not be stuck with receiving them for evermore!

## uSwitch.com

uSwitch is a price comparison website, and there are several other well-known websites of this type regularly advertised on TV.

uSwitch will let you check that you are e.g. on the lowest gas and electricity tariff, the best TV or phone tariff, find the best savings rates or the best mortgage deals.

Next time you want to apply for a new utilities or financial services, check uSwitch for a range of offers, some of which are exclusive to the website.

Using uSwitch can also save you time rather than shopping around for the best deal and visiting lots of competitor's websites.

#### How to use:

#### Go to http://www.uswitch.com

Choose the item you would like to compare or investigate, from utilities, financial products, insurance or TV and broadband.

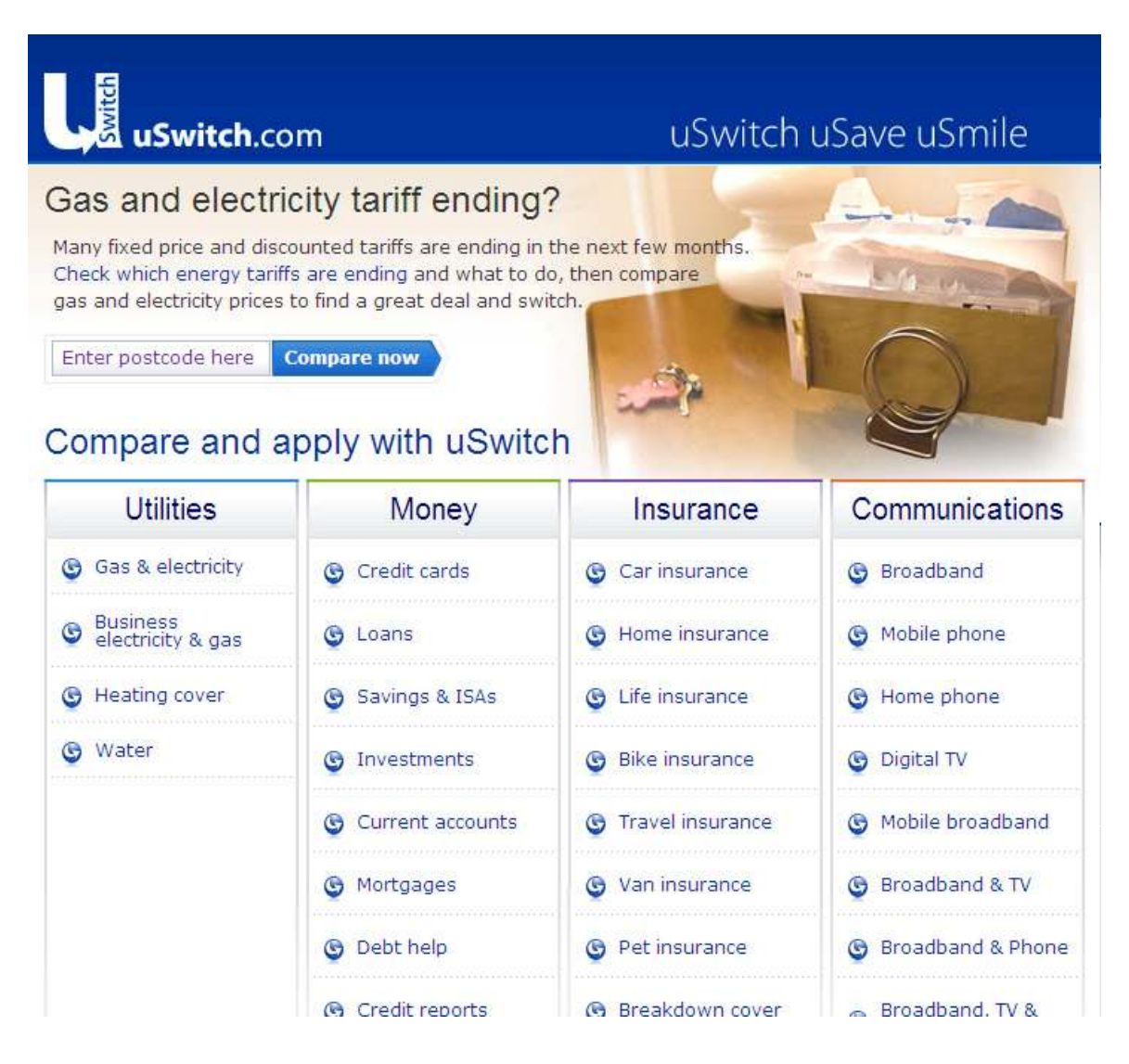

For example, if you would like to see the best mobile phone deals there are available.

On the following page you need to select the sort of mobile phone package you would like – this will narrow it down a bit as there can be over 1.5 million deals!

Do you need a pay-as-you-go phone, or a monthly contract? How many texts, minutes and data (if you have a mobile phone that will connect to the internet) will you need?

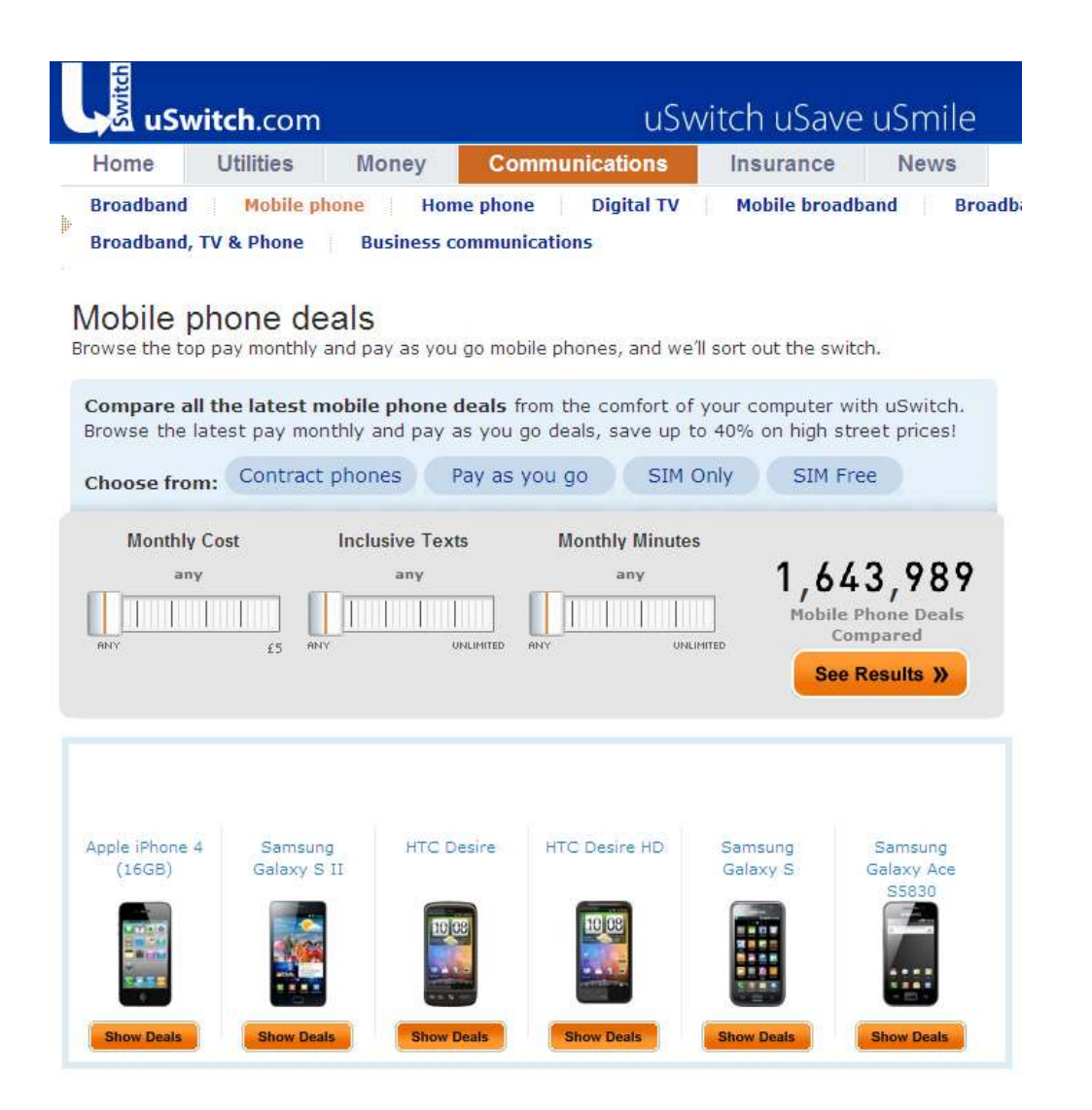

Perhaps you would like a pay-as-you-go phone which is less than £100 to buy. This leaves 134 deals to choose from.

#### Pay as you go mobile phones

Pay as you go mobile phone deals have come a long way and now offer a range of inclusive minutes and<br>taxts for even better value. You can choose from a range of pay as you go phones and pay as you go tariffs so that you can find something to really suit your needs.

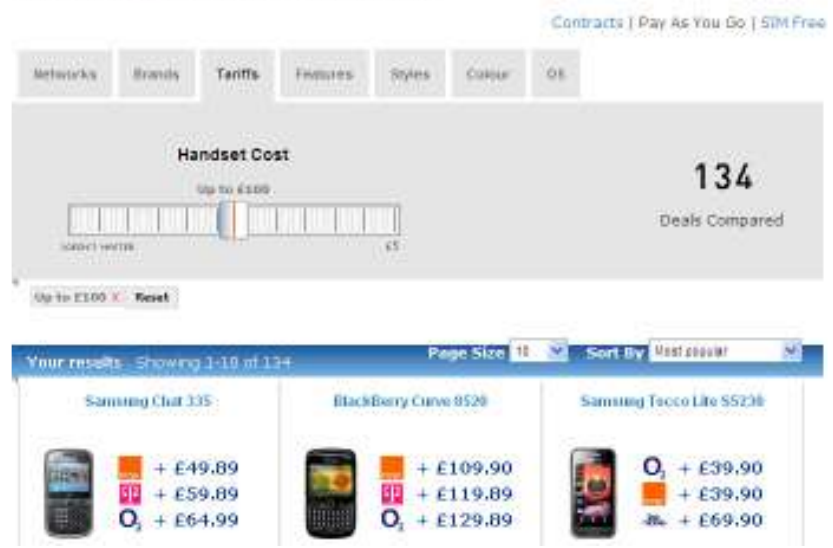

Using the grey tabs you can narrow your choices down even further. For example, you'd like a Nokia or a Sony Ericsson phone on O2 or Orange that has a camera, FM radio and can connect to the internet by WIFi. This leaves you with 37 deals to choose from and you can sort these by most popular, lowest to highest price etc.

 Or, perhaps you need to buy breakdown cover for your car. By going to the breakdown cover section you can compare prices from all the companies without having to visit individual websites.

## Google shopping results Google shopping results

If you simply want to see who's offering a particular product at the cheapest price (and it will most likely be an online shopping website) then consult Google shopping results.

Go to http://www.google.co.uk and type in the full name of the product you want to buy.

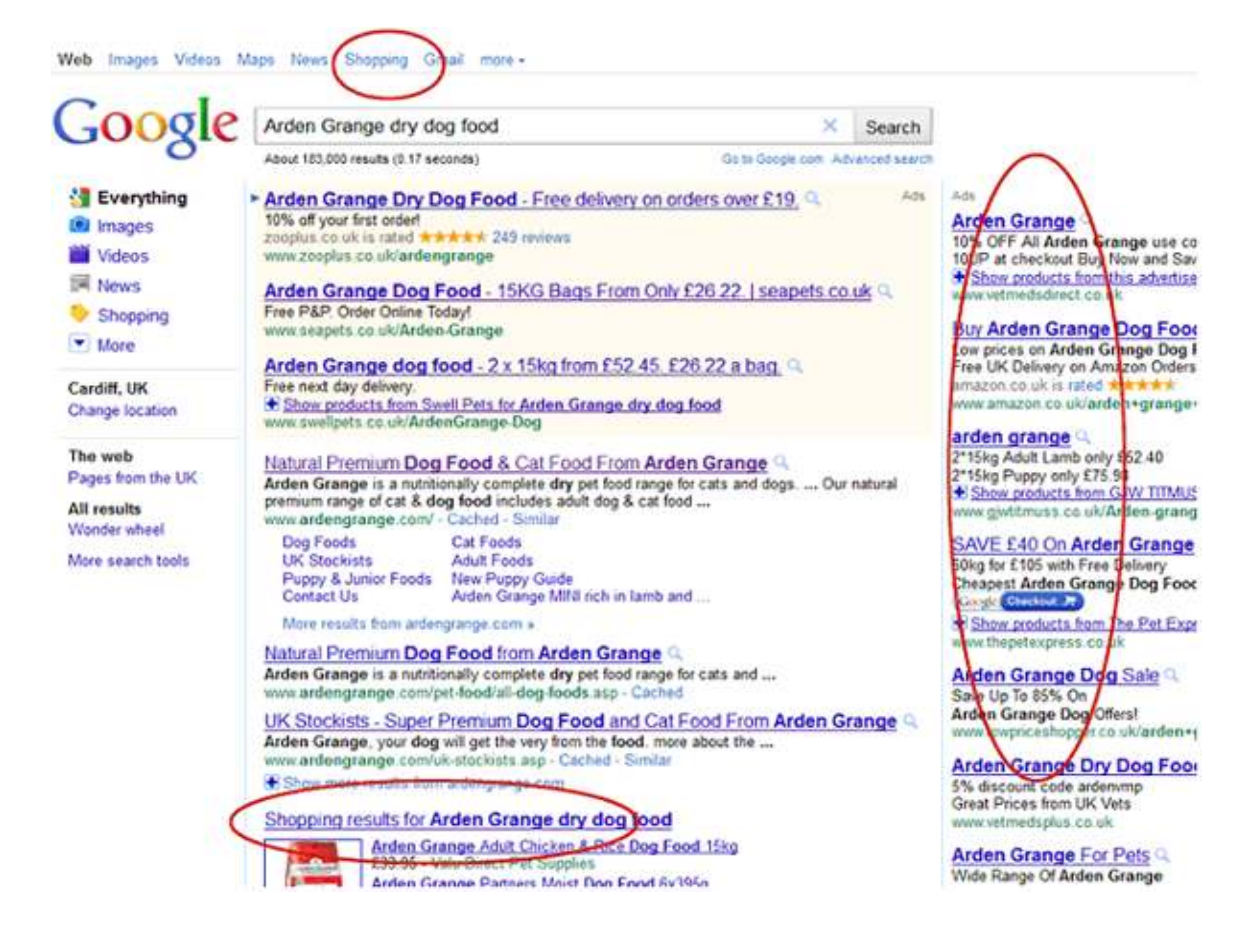

Using the links at the very top of the search results page, select 'shopping'. This will convert your search results list to a list of places where that product is for sale.

You can also click on the 'Shopping results for…' further down the search results on the page.

The results displayed on the right hand side of the page are adverts – these are not part of your search for the cheapest deal.

Web Images Videos Maps News Shopping Gmail more -

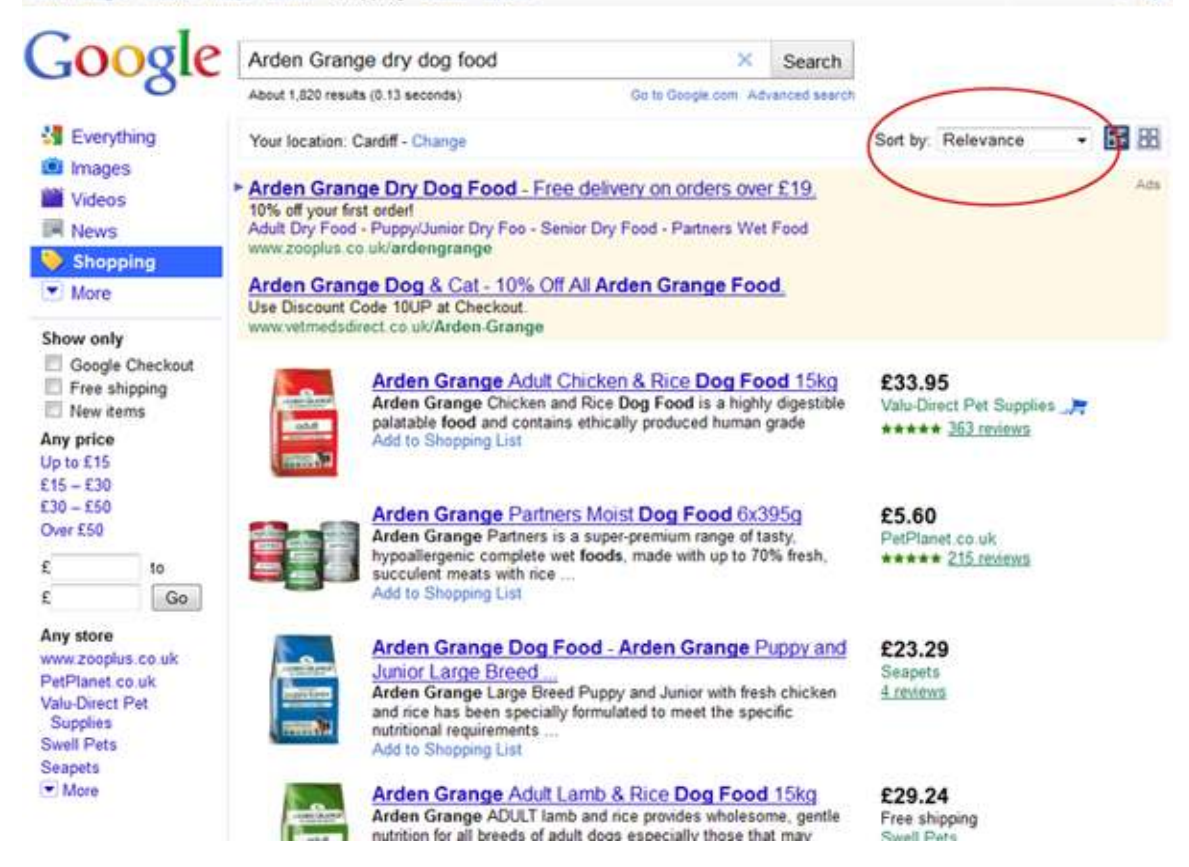

The drop down menu on the right of the page lets you select how the results are displayed. You can change this to lowest price first or highest first.

There are more options on the left hand side of the page to refine your shopping results.

Tips for safe online offer hunting:

- Only use reputable offers websites and check the links you follow go to the genuine retailer (you can do this by looking at the address in the very top bar in your browser – the address will be e.g. Debenhams.com or tesco.com and never gobbledegook)
- Use a credit card rather than a debit card for making purchases as the money does not leave your account straight away and your credit card provider is often responsible for chasing refunds and sorting out problems.
- Don't follow random links sent to you in emails from people you do not recognise, no matter how good the deal or offer seems to be.
- It's OK to sign up for newsletters and emails there should always be an 'unsubscribe' link in the bottom of the email if you don't want to receive them anymore.

This guide is part of the 'How to…' series from Communities 2.0. See http://clickconnectdiscover.org/how-to for more details.

**Creative Commons licence**: reproduction is allowed but Communities 2.0 must be credited with the production of this guide, branding should remain intact and a link to http://www.clickconnectdiscover.org included.

- 45

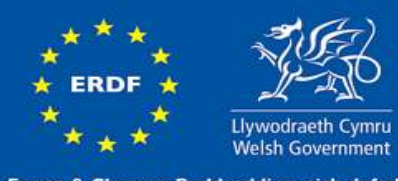

Ewrop & Chymru: Buddsoddi yn eich dyfodol<br>Cronfa Datblygu Rhanbarthol Ewrop<br>Europe & Wales: Investing in your future<br>European Regional Development Fund